## **Optimierungen Artikelzubehör**

霞

- Auswahl des passenden Zubehörs aus Bestbuy über anklicken der Artikel
- Import findet über den entsprechenden Button statt

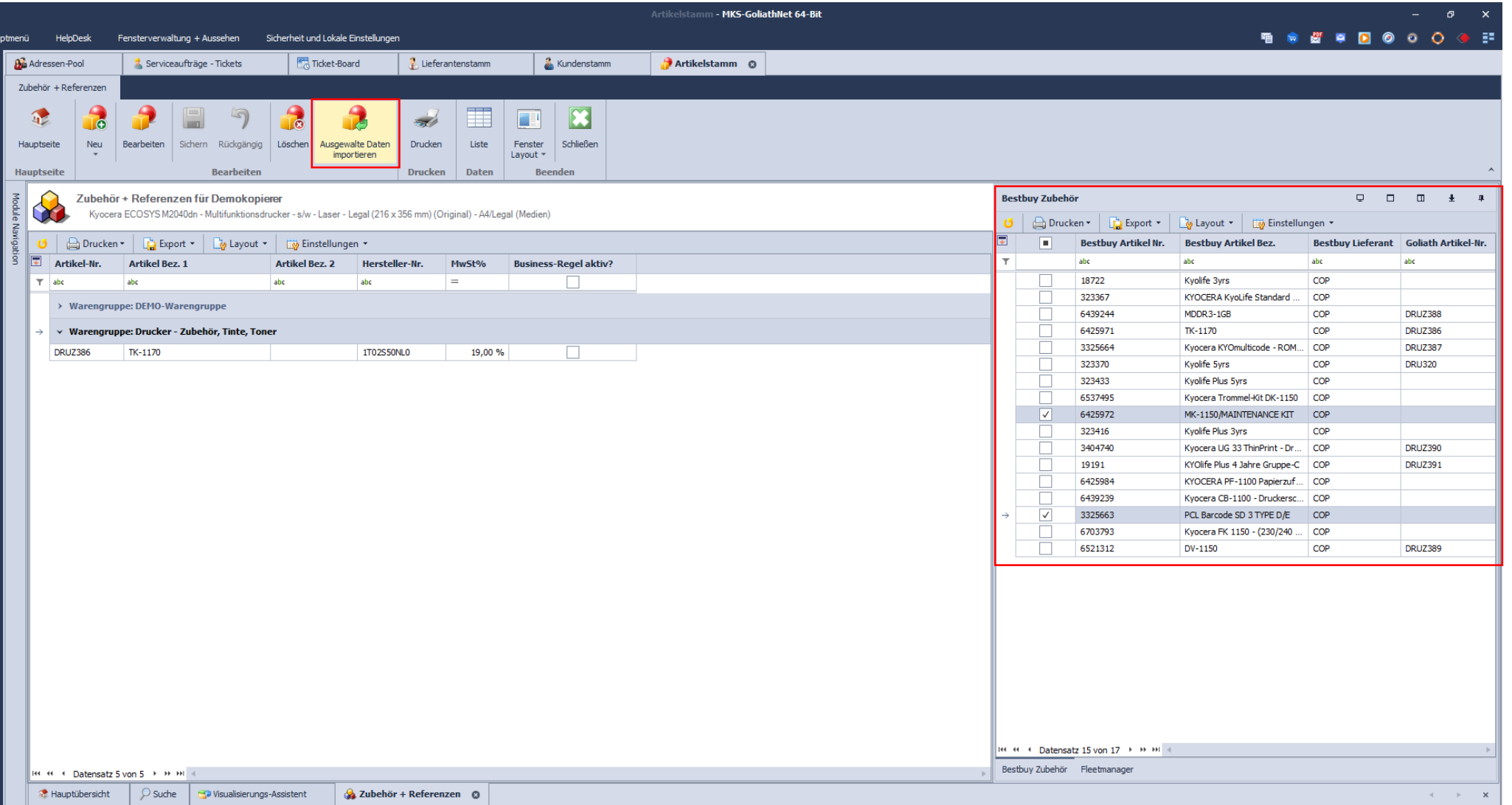

## **Optimierungen Artikelzubehör**

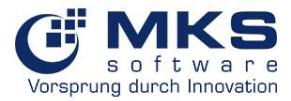

- Hier können weitere Artikelinformationen wie z.B. die Warengruppe festgelegt werden
- Anschließend wird der Artikel über das dazugehörige Symbol angelegt
- Über das "x" im Tab kann der Artikel aus der Auswahl entfernt werden

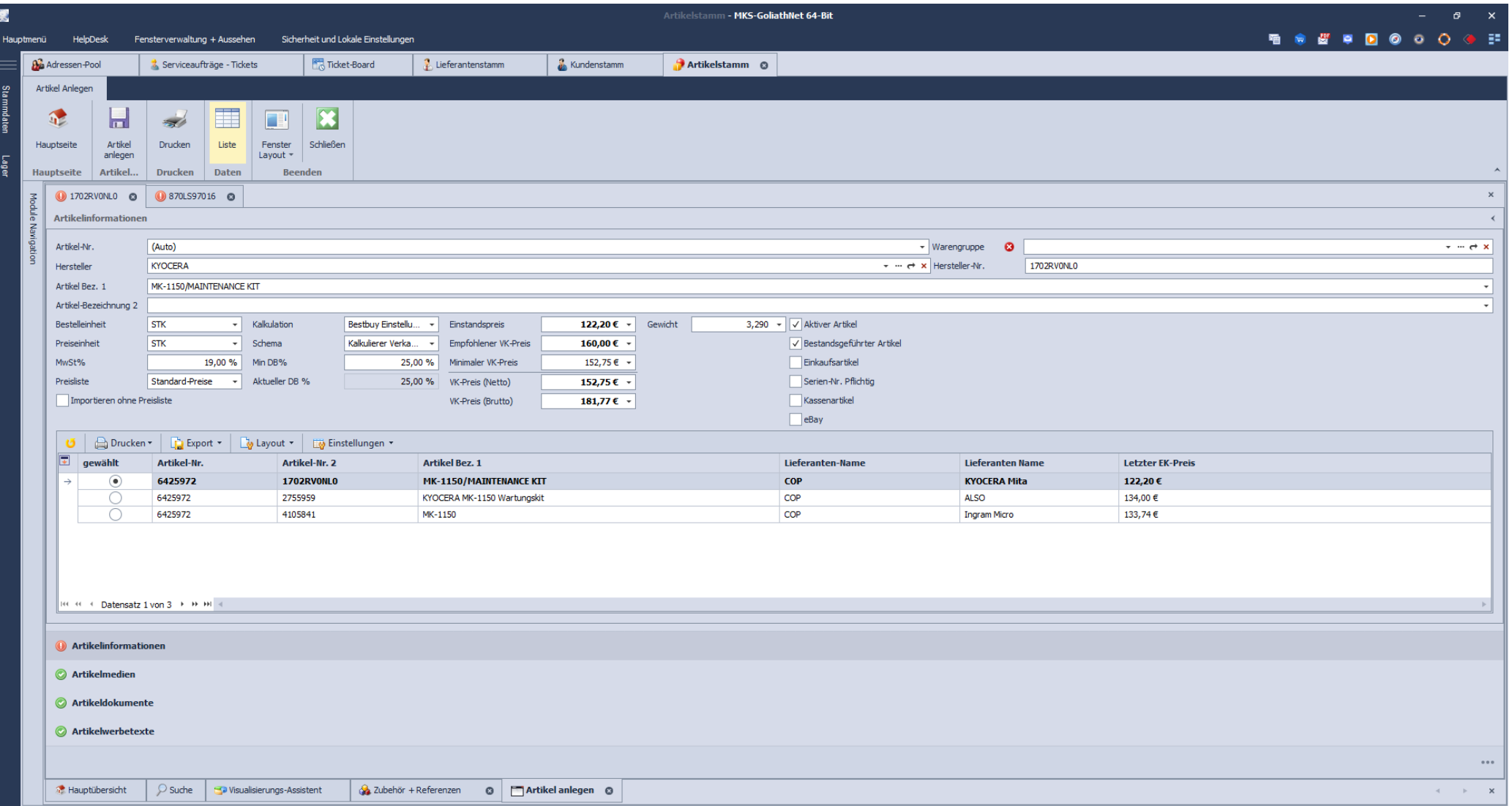

## **Optimierungen Artikelzubehör**

- Import des ausgewählten Zubehörartikels über den entsprechenden Button
- Import-Status ist anschließend grün

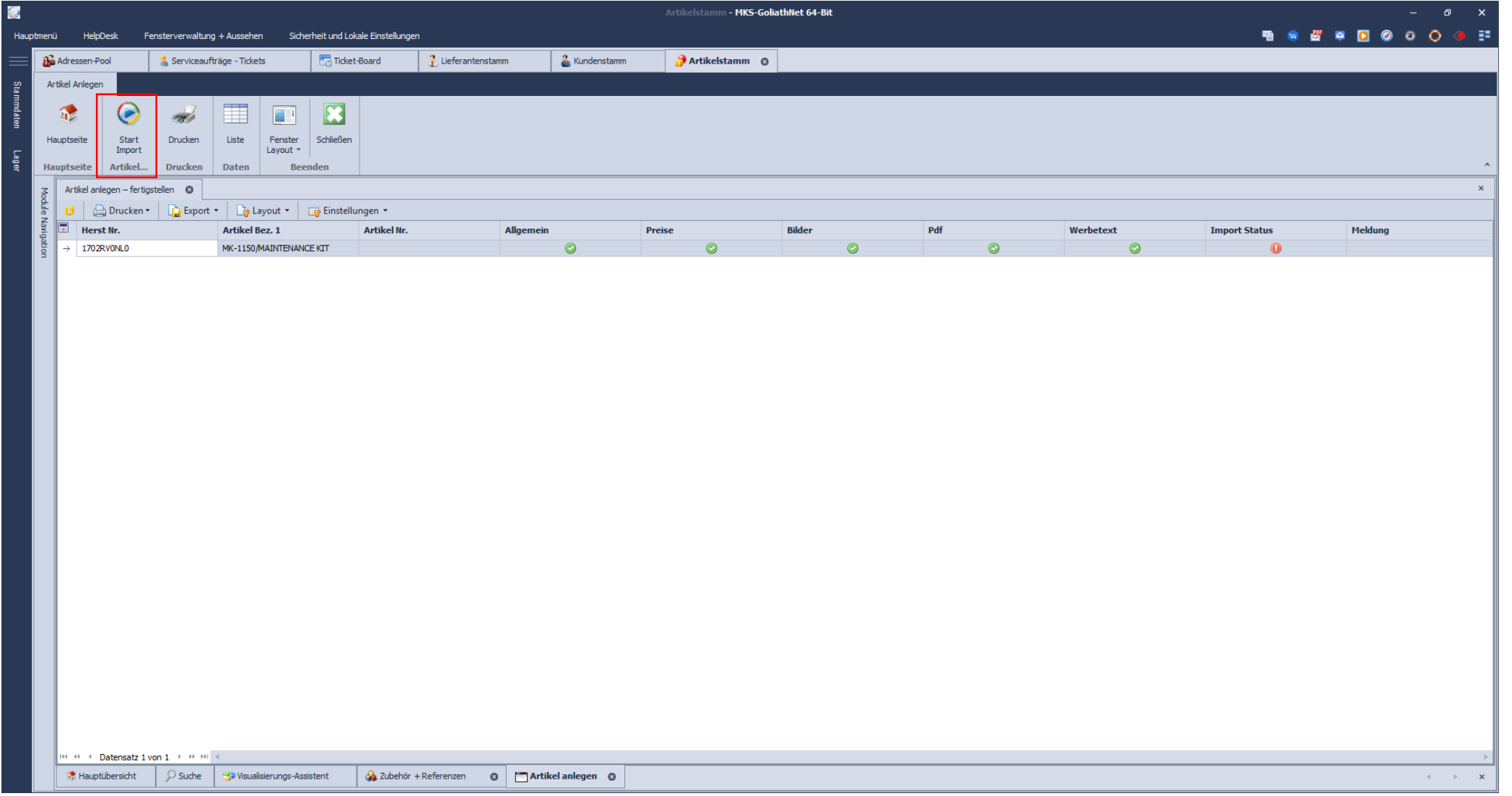

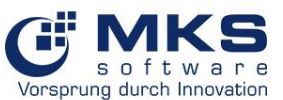